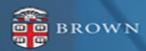

## Workday 39 System Update

Feature Highlights | September 2022

## Agenda

- Workday Update Methodology
- Feature Highlights
- Stay Tuned

# Workday 39: Methodology

- Workday updates functionality 2 times per year
- Each update contains many enhancements to WD functionality that Brown may accept or defer depending on their impact to the community
- Each accepted enhancement is tested prior to being deployed
- Deployment will take place over a weekend update, during which Workday will be unavailable
- The community will be provided with updated information, training and materials depending on the magnitude of the enhancement

## Workday 39: Feature Highlights

# User Experience Changes

- View All Apps and Global Menu
- Shortcuts
- Grid display
- Workday Assistant updates
- Streamline of home page
- Recovery Assistant Update
- Inbox Changes (early October)

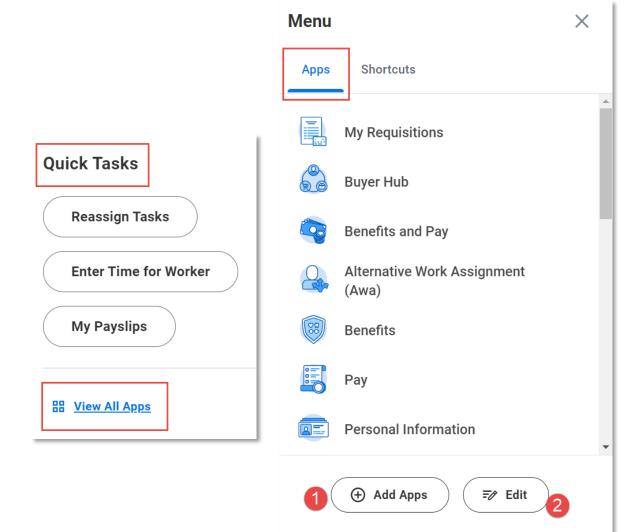

- From Quick Tasks, clicking on "View All Apps" on homepage will bring you to the Global Navigation menu
- From Global Navigation, you can add reorder or remove apps to personalize your experience
  - Click "Add Apps" to include any optional apps to your menu
  - Click "Edit" to reorder apps via drag and drop and/or remove optional apps from your menu

### View All Apps and Global Menu

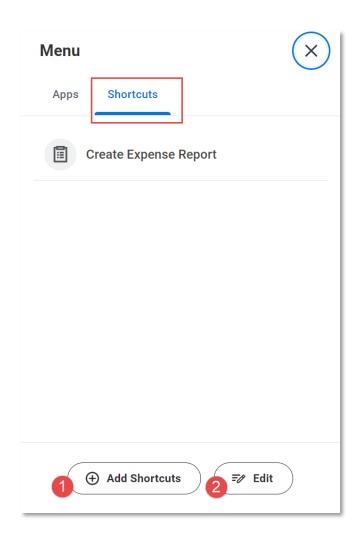

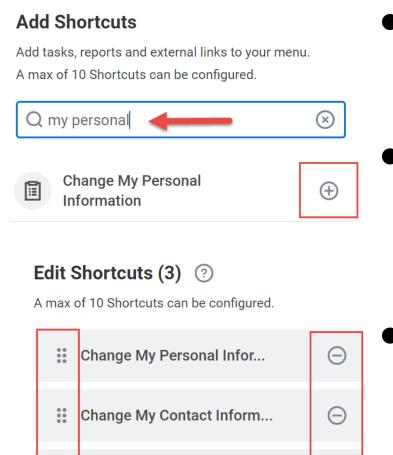

Create Expense Report

 $\Theta$ 

- Shortcuts have been moved to Global Menu
- You can add and update Shortcuts from "Shortcuts" tab
- Editing Shortcuts allows you to reorder via drag and drop or remove Shortcuts

#### Shortcuts

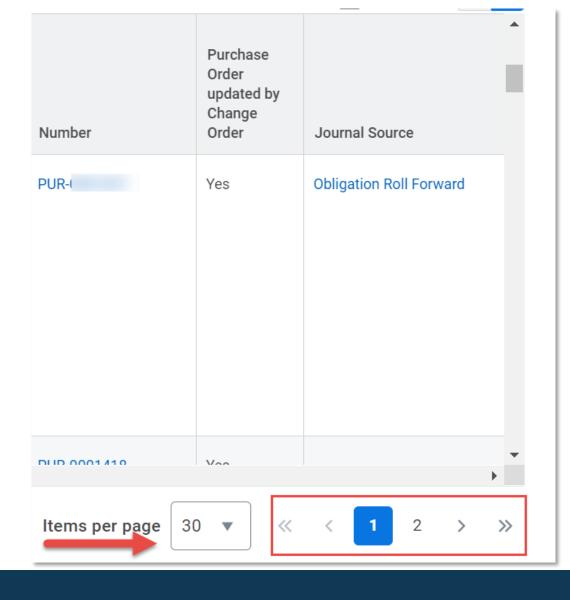

- When reviewing any data output in Workday, items in excess of 30 will truncate on the page until expanded
- Expand items per page by click drop down and selecting "All"
- Navigate multiple pages by clicks on page number or arrows to tab through output

## **Grid Display**

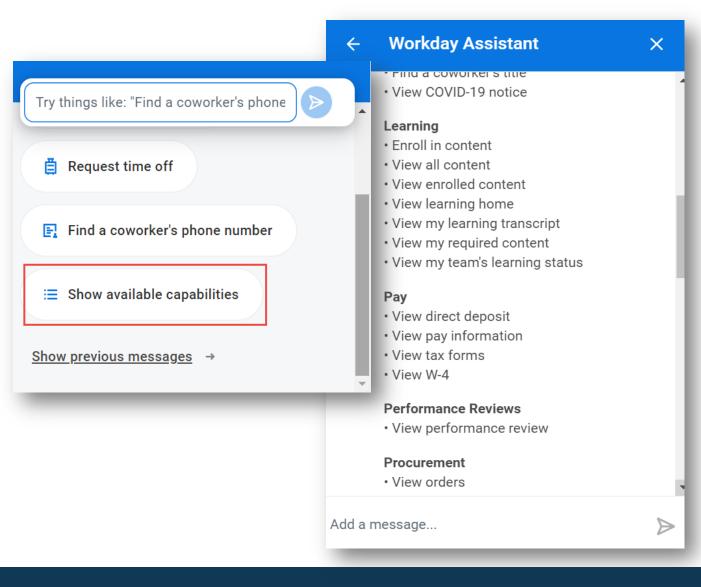

- Available tasks via Workday
   Assistant are highlighted when
   Assistant is expanded
- Assistant can also display previous inquiries by clicking "Show Previous Messages"
- Learning enrollment, viewing performance review and access to personal tasks added to menu of options

#### Workday Assistant

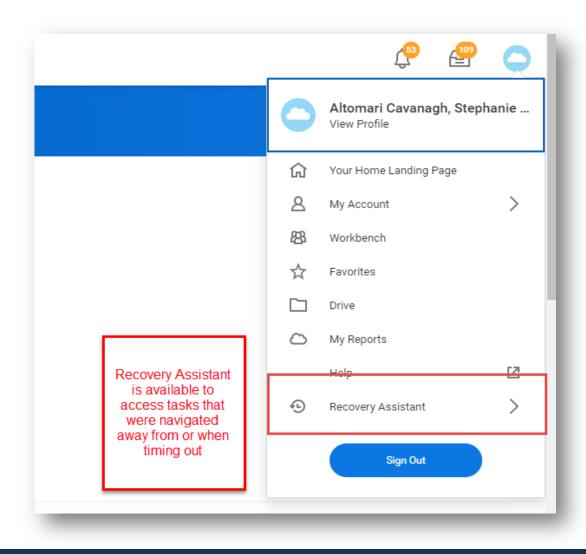

- "Recovery Assistant" available for tasks initiated and navigated away from within 24 hours of last interaction
- Available via worker profile cloud

## Recovery Assistant

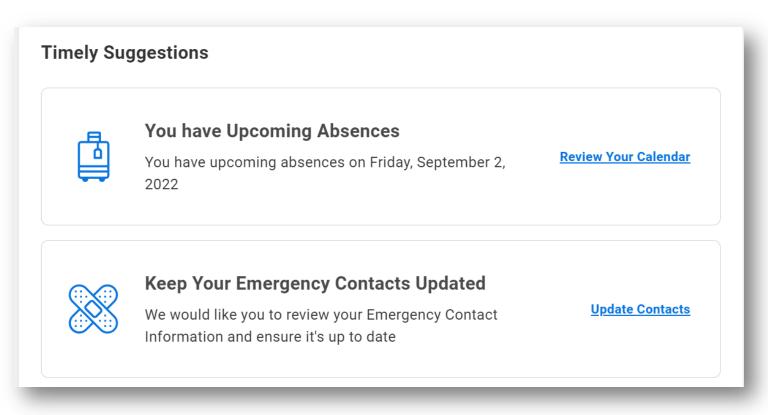

- More updates have been added to "Timely Suggestions" section including self service reminders, assigned learning, and upcoming time off
- "My Team" section will include birthday and anniversary reminders.

### Home Page Streamlined

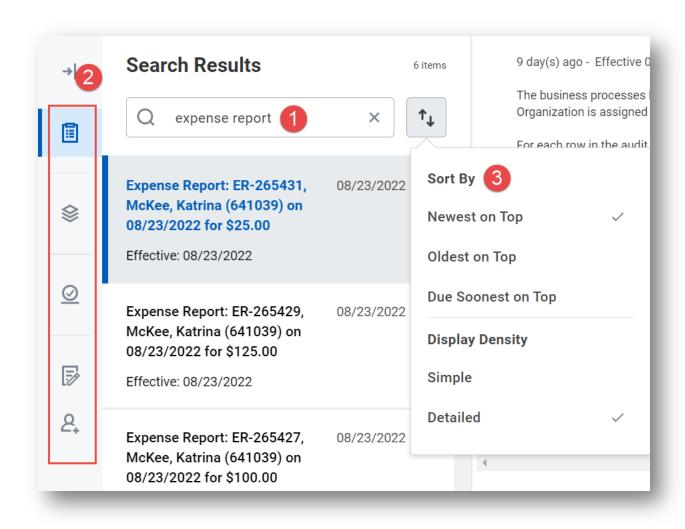

- Inbox updates including Search capabilities to identify items in your inbox
- View tasks, archives, filters, bulk approvals and delegations in a single panel
- Sort items by newest to oldest and view details or simplify view

Feature deployed early October

## **Inbox Changes**

## Workday 39: Feature Highlights

# Recruiting, Staffing and Compensation

- Candidate Home Changes
- Working Time section on Position
- Notes on Candidate Profiles and Job Requisitions
- Hiring Report added to Offer
- Benefits and Pay dashboard
- Pronunciation and Pronoun

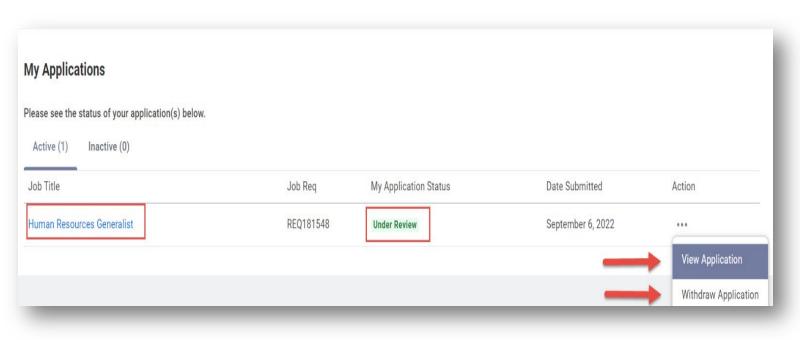

- Candidate Home streamlined to help candidates more easily identify all applications through "My Applications"
- Candidates can view and withdraw applications directly from landing page

#### Candidate Home

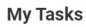

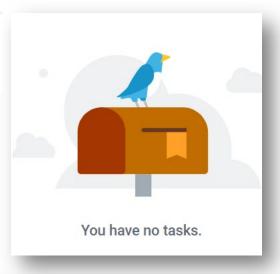

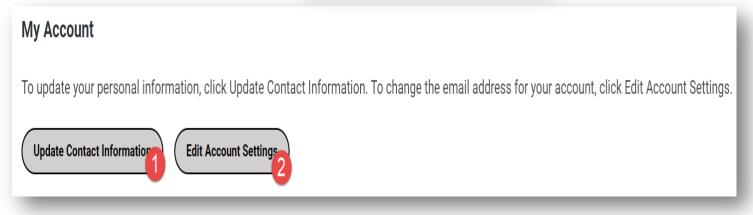

- Candidate Home includes
   "My Tasks" where candidates
   can locate tasks associated
   with their application and/or
   hiring
- "My Account" now highlights tasks such as updating candidate contact and account information

#### **Candidate Home**

#### **Working Time**

Location Weekly Hours 37.5

Default Weekly Hours 37.5

Scheduled Weekly Hours 37.5

FTE 100%

Work Shift (empty)

- "Working Time" section added to position details
- Simplified view of scheduled weekly hours and FTE

# **Working Time**

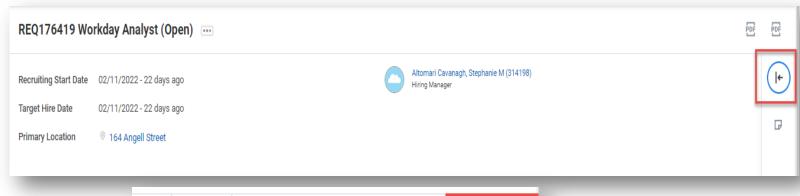

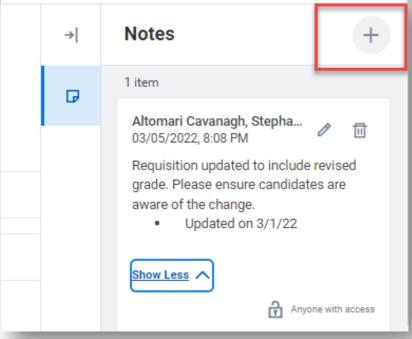

- "Requisition Notes" enable those working on requisitions to collaborate and coordinate on status
- Notes are visible to all that have access to requisition internally

### Requisition Notes

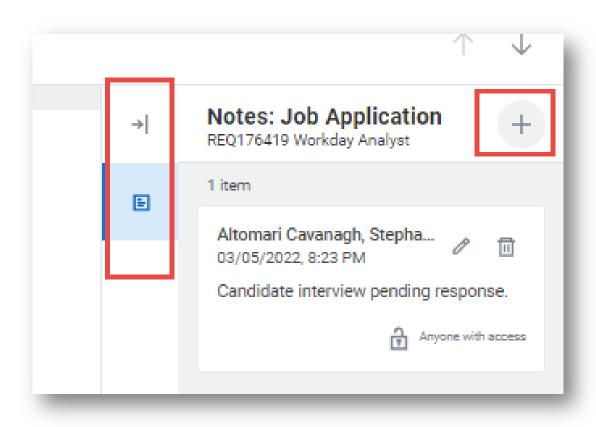

- "Candidate Notes" on job applications allow those reviewing applications to communicate and coordinate on status
- Notes are visible to all that have access to requisition internally

#### **Candidate Notes**

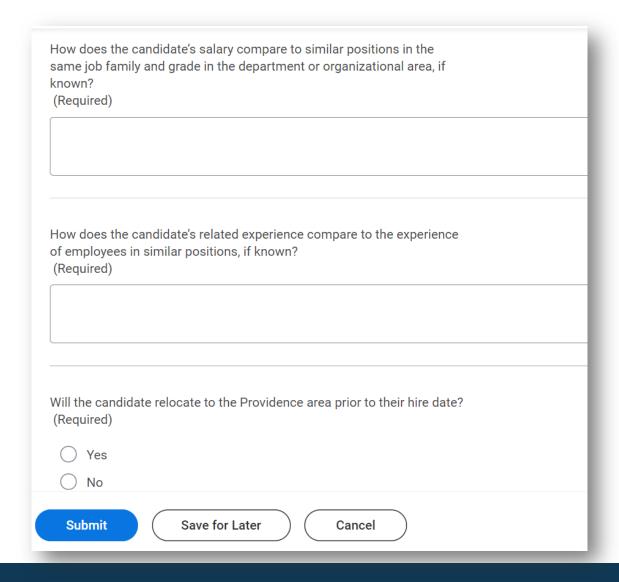

- Additional hiring report questions added to Offer stage of job application process
- UHR will help facilitate the hiring process from the hiring report step

## Hiring Report

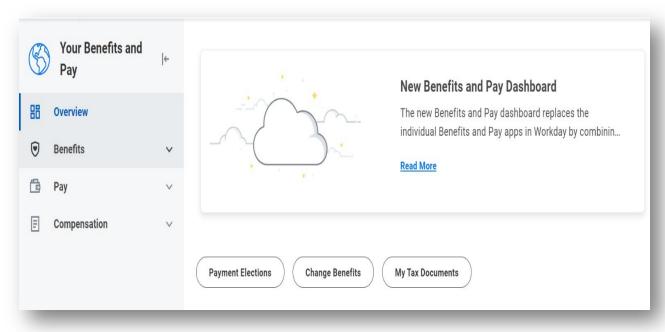

- Combines benefit information, pay data and compensation history into a one stop shop
- Review and update data in a streamlined view
- Benefits and Pay dashboard will take the place of the respective Benefits and Pay dashboards in 2023

## Benefits and Pay Dashboard

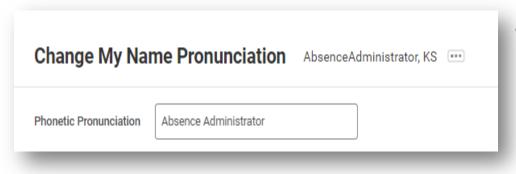

 Staff and faculty will have the option to include visual phonetic name pronunciation in Workday, displayed under their name on the worker profile page

AbsenceAdministrator, KS (645495)

Absence Administrator

 Use the "Change My Name Pronunciation" task in Workday to update pronunciation

#### Name Pronunciation

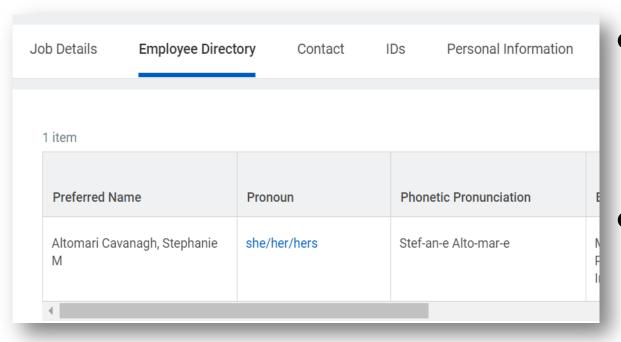

- Pronoun enabled in Workday to support individuals who choose to update
- Pronoun as well as name pronunciation are viewed on the Overview tab under the Employee Directory section

# Pronoun in Workday

## Workday 39: Feature Highlights

#### Purchasing

- My Requisitions
- My Requisition Process Interface
- Auto-close POs
- Buyer Hub

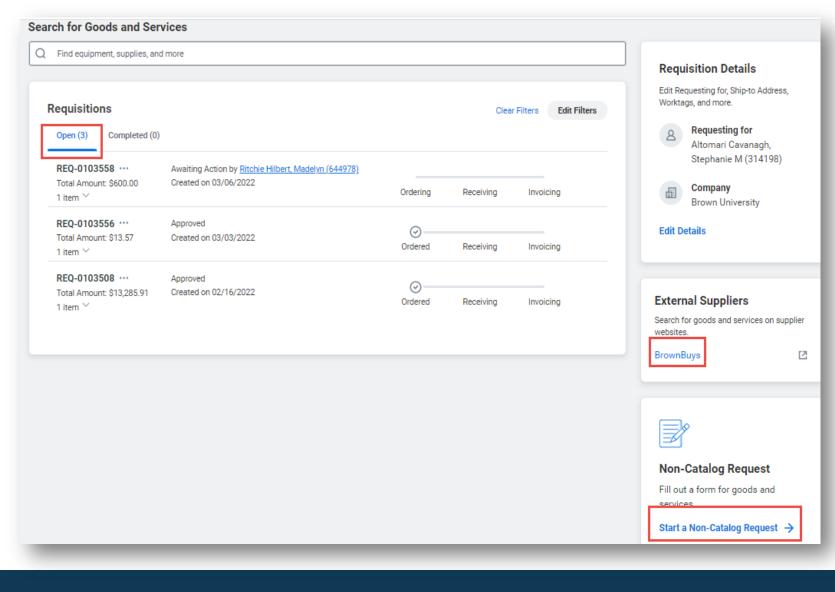

- "My Requisitions" report has been changed to easily identify requisitions you have initiated
- This report also supports the initiation of requisitions

## My Requisitions

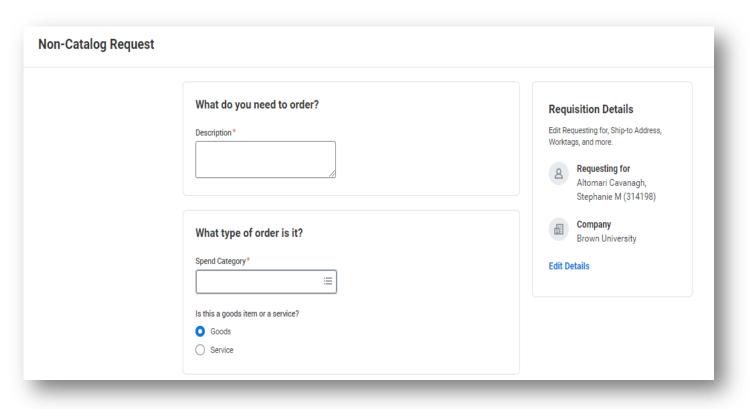

- Requisitions Initiated from "My Requisitions" will have a streamlined look but same behavior as requisitions created outside of "My Requisitions"
- Requisition sections
   highlight different
   components of requisition
   for update and submission

#### Requisitions Initiated from My Requisitions

Status Closed Invoice Status Fully Paid Receiving Status Fully Received

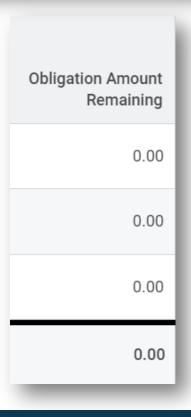

- Requisitions and purchase orders created after 9/11 will be automatically closed when fully invoiced/receipted
- This will eliminate the need to close POs with a zero balance

#### **Auto Close POs**

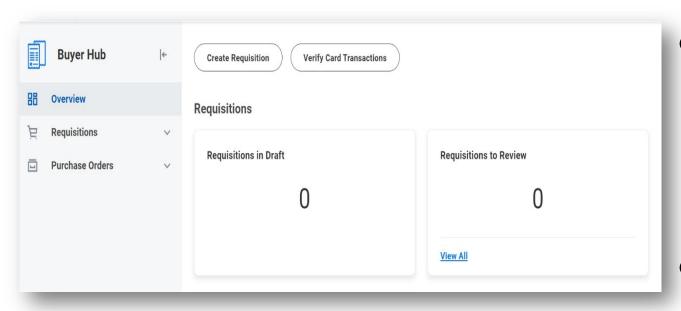

- "Buyer Hub" supports centralized buyers in a single space to review, update and report on requisition and PO activity
- Additional reports can be added to "Buyer Hub" as needed

#### **Buyer Hub**

### Workday 39: Feature Highlights

#### Learning

- Retrain on Courses
- Managing Waivers
- Learning in Workday Assistant
- View and Retake courses
- On the Job Training

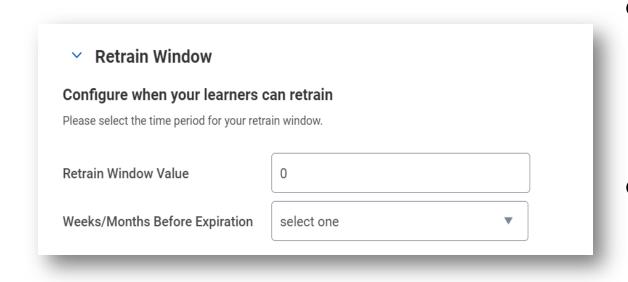

- Retrain windows available on courses when content should not be retaken within a certain timeframe
- Set the retrain period on the content when users should not be able to reaccess within a window.

#### Retrain on Courses

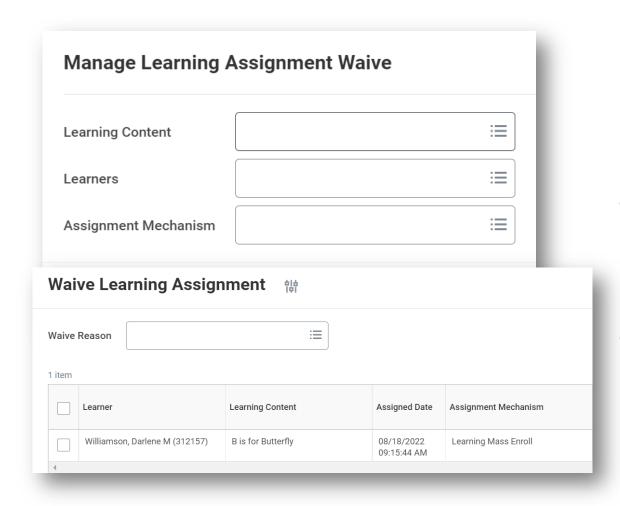

- Use manage learning assignment waive to undo a waiver assignment
- Waive a user into content using waive learning assignment

# **Managing Waivers**

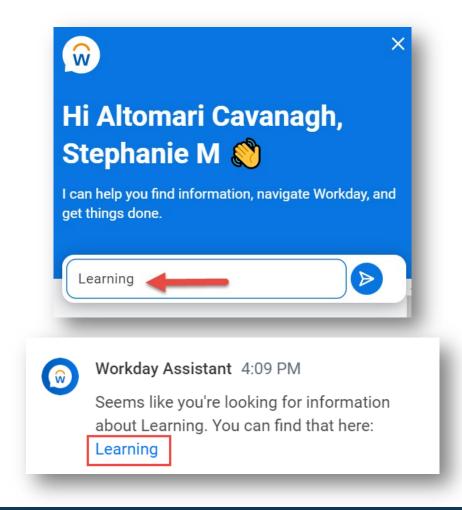

- "Workday Assistant" can now help support users enroll in learning content, drop enrollments and review their transcripts through your Learning App
- Launch by clicking on Assistant and typing "Learning"

# Learning Assistant

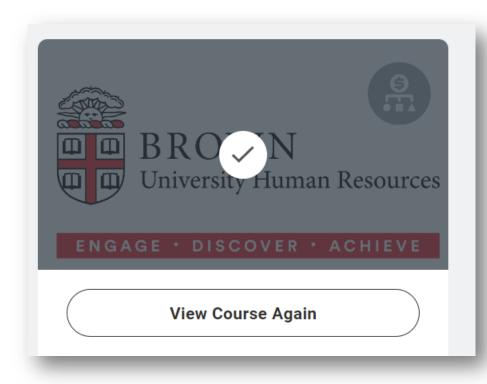

 Once a user has completed learning content, the user experience will vary when reviewing the content.
 Users that have failed scored content will see "Retake" and those receiving a passing score on content will see "View"

#### View versus Retake

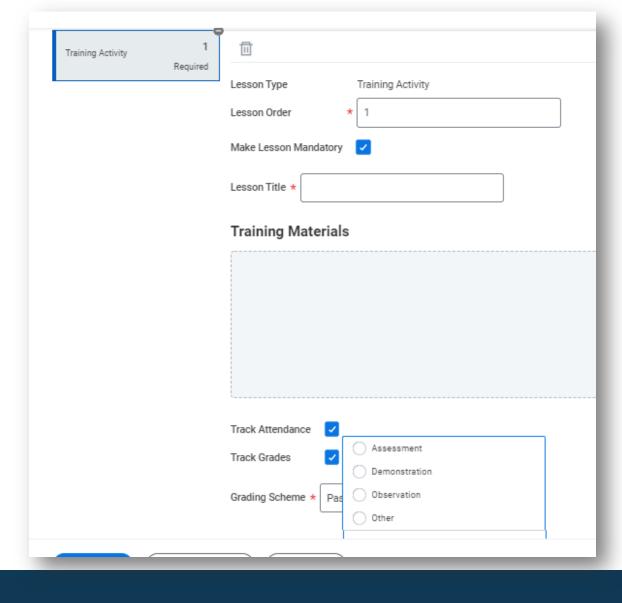

- Supports Training Activities in addition to other content types in Blended Courses
- Activities are tracked in addition to other content to confirm meetings, observations, assessments and other interactions are part of training are documented

## On the Job Training

### Workday 39: Feature Highlights

Mobile

- User Interface Update
- Name Pronunciation via Mobile
- Review Learning Transcript
- Create Receipt for PO
- Scan Receipts and Create
   Expense reports via Mobile

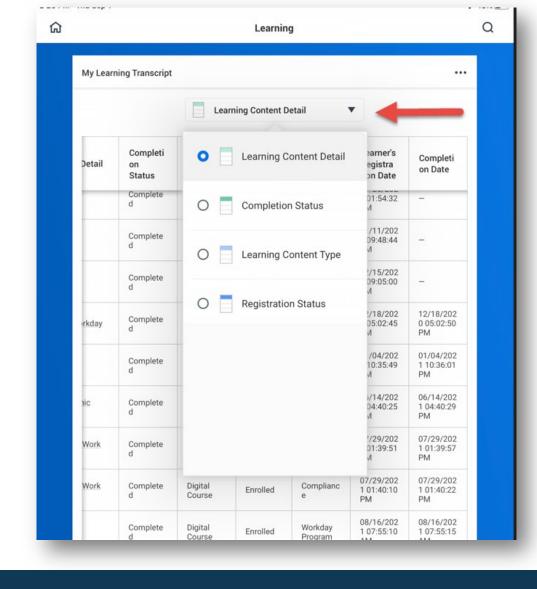

- Access learning transcript via mobile
- Filter on completion status and content type to view more detail
- Continue learning directly from transcript for in progress, media based content

# Learning Transcript

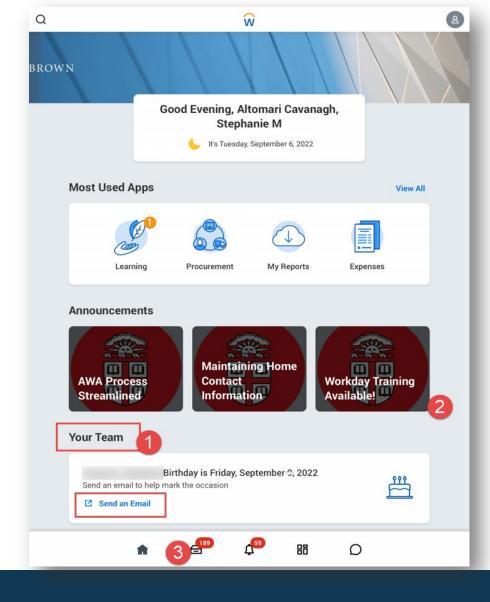

- Email workers directly from notification of birthday or anniversary
- Access Learning to engage in media based content via mobile
- Access inbox and review most tasks for completion

#### Mobile User Interface Enhancements

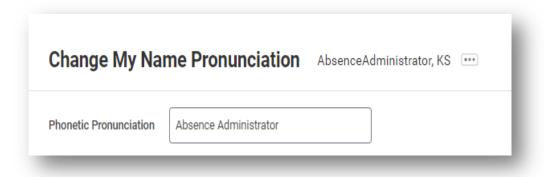

AbsenceAdministrator, KS (645495)  Name pronunciation is available to update in mobile and is viewable on workers profile when using the Workday Mobile app

#### Name Pronunciation via Mobile

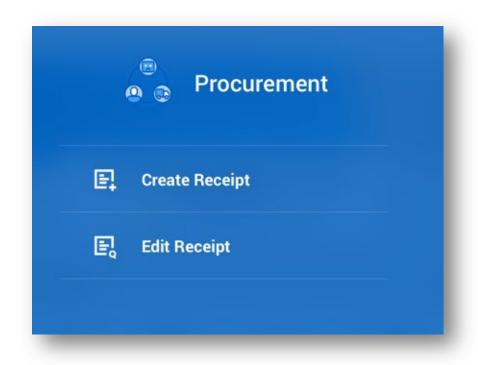

- Financial Coordinators can create or edit receipt right from the mobile application
- Receipt will route as designed once completed

### Create or Edit Receipt from Mobile

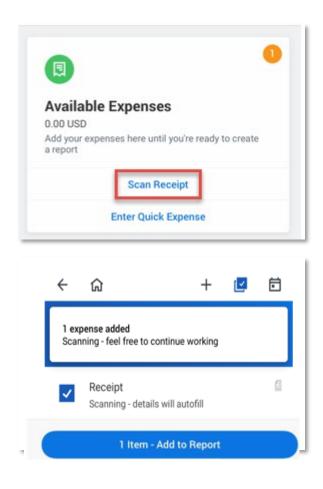

 Receipt scanning directly from "Create Expense Report" process in mobile application

 Once scanned, select applicable receipts and click "Add to Report"

## Mobile Expenses

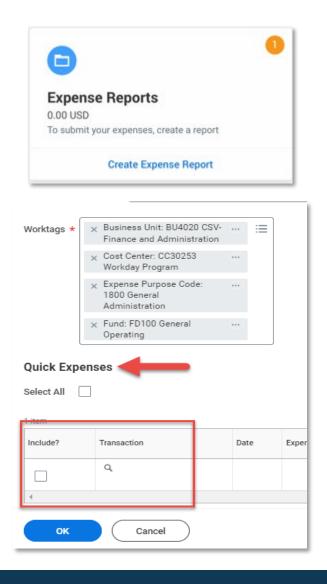

- Complete your expense report on the mobile application or log into Workday from your computer.
- The scanned receipt will be awaiting your action when creating the next expense report in Workday

## Mobile Expenses

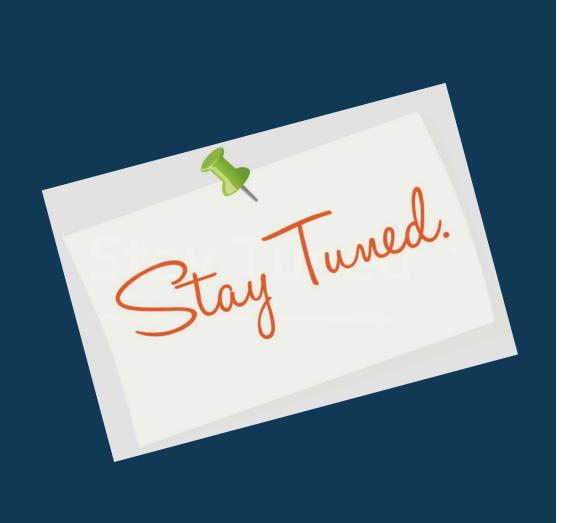

 Next release of Workday functionality in March 2023